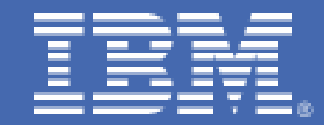

**High Availability Solution for WebSphere Message Queue in a Single Instance Queue Manager Configuration using HAE and a Shared DASD Device** 

# **Table of Contents**

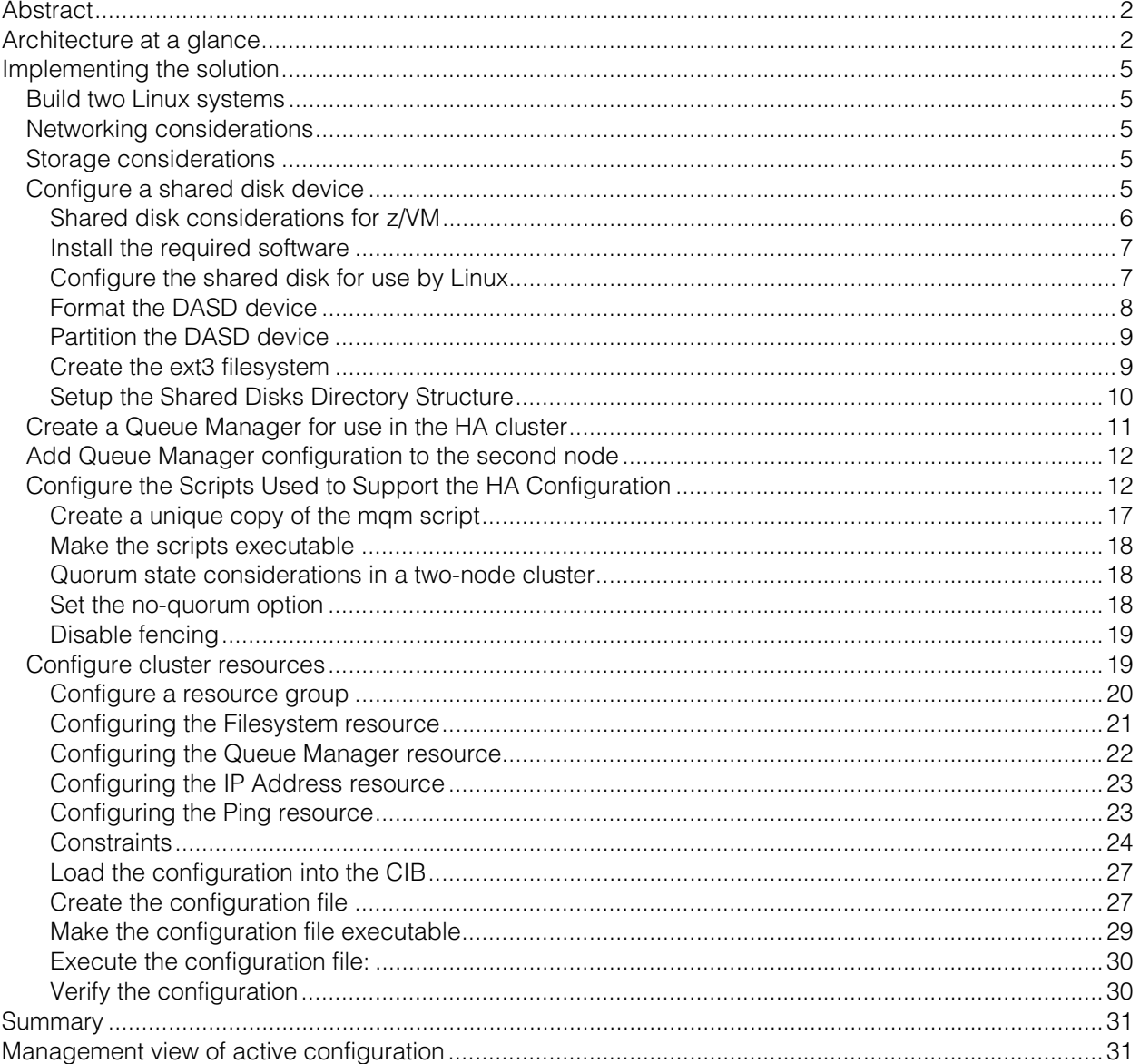

# <span id="page-2-0"></span>**Abstract**

This paper describes the design and implementation of a high availability solution for a WebSphere® Message Queue Single Instance Queue Manager configuration on a pair of virtual Linux® servers running on an IBM System z10® . The solution tested during the creation of this paper used SUSE Linux Enterprise Server 11 SP1, *SUSE Linux Enterprise High Availability Extensions* (HAE), and WebSphere MQ version 7.0.1. Although the solution described in this paper has been tested by the authors only with the software versions described, the same techniques are applicable to other Linux distributions and other versions of WebSphere MQ with some modifications.

This document assumes a basic working understanding of Linux on IBM System z® including IBM networking technologies, and WebSphere MQ operation and installation.

# This document builds upon an earlier document titled: High Availability Solution for WebSphere Message Queue in a single instance queue manager configuration using Linux HA and a shared DASD device

http://www.**ibm.com**[/systems/resources/sysserv\\_platformtest\\_mq\\_singleinstance.pdf](http://www-03.ibm.com/systems/resources/sysserv_platformtest_mq_singleinstance.pdf)

#### **Architecture at a glance**

The WebSphere MQ high availability configuration consists of three resources, which will be managed by HAE:

- 1) WebSphere MQ Queue Manager a WebSphere MQ system service that provides a logical container for the message queue, and is responsible for transferring data to other queue managers using message channels.
- 2) A DASD device that contains the WMQ queue and log files, which is used as the persistent state shared between the two cluster nodes.
- 3) A virtual IP address, which serves as the public interface to the WMQ QM.

In this solution two instances (or perhaps "two identically configured instances" if they really are copies) of WebSphere MQ are installed with one residing on each host system. The Queue and Log files used by the Queue Manager reside on a shared disk device that is made available to only one system at a time, which is referred to as the *active* system. The system that has control of the shared disk simultaneously has control of the virtual IP address used by the Queue Manager. In addition, this active system has an active copy of the Queue Manager running.

If the active system fails or is in the process of failing, the high availability manager stops the virtual IP address, stops the running copy of the Queue Manager, and unmounts the shared disk device if the system is intact enough for those actions to be taken. Control of all three resources, virtual IP address, shared DASD device, and running Queue Manager instance, is transferred to the *backup* system, at which time the shared disk is mounted, the IP address is made active, and the Queue Manager is started, thus enabling a new active system on the former backup system.

# **High Availability Resources at a Glance**

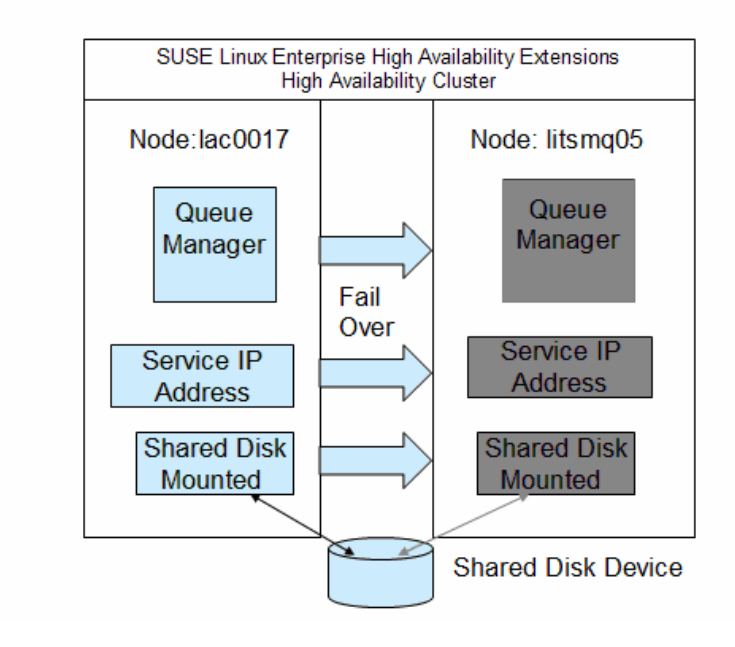

Figure1: This diagram illustrates an example of our two node HA architecture. For this example, we have selected hostnames that match the documentation in the remainder of this whitepaper. In this diagram, node lac0017 is in control of the High Availability Resources and is considered "active" while node litsmq05 is in standby mode and is the backup node. The direction of failover is shown to illustrate a single HA failover scenario. In reality, the failover is bi-directional.

SUSE Linux Enterprise High Availability Extension is an integrated suite of open source clustering technologies that provides the ability to implement and manage highly available Linux clusters.

SUSE Linux Enterprise High Availability Extension will be referred to as *HAE* in this document. HAE is an integrated suite of open source clustering technologies that provides the ability to implement highly available physical and virtual Linux clusters.

In SLES10, SUSE provided the Heartbeat version of Linux HA. Linux HA is an open source product developed by the Linux High Availability Project. In SLES11 SP0, SUSE provided a version of HAE which was based upon the Pacemaker version of Linux HA with OpenAIS, providing cluster level communication support. HAE also includes support for the *Oracle Cluster File System2* (OCFS2), a clustered version of the *Logical Volume Manager* (cLVM), and other high availability features. In SLES11 SP1, HAE is based on Pacemaker with the addition of the Corosync Cluster Engine, which enhances the capabilities of OpenAIS.

HAE provides the mechanisms for monitoring and providing fail-over for the resources required for this configuration.

Prior to WebSphere MQ V7, IBM provided the scripts need for a high availability solution in packages called WebSphere MQ SupportPacs™. Those SupportPacs are now officially withdrawn. IBM now provides sample scripts for managing WebSphere MQ in a high availability cluster on the WebSphere MQ Info Center web site: http://publib.boulder.**ibm.com**[/infocenter/wmqv7/v7r0/index.jsp?topic=/com.ibm.mq.amqzag.doc/](http://publib.boulder.ibm.com/infocenter/wmqv7/v7r0/index.jsp?topic=/com.ibm.mq.amqzag.doc/fa70230_.htm) [fa70230\\_.htm](http://publib.boulder.ibm.com/infocenter/wmqv7/v7r0/index.jsp?topic=/com.ibm.mq.amqzag.doc/fa70230_.htm)

The Info Center provides useful information on how WebSphere MQ interacts with a high availability cluster.

The sample scripts provided at the Info Center are used in this solution to stop, start, and monitor the WebSphere MQ Queue Manager. In addition to the scripts provided at the Info Center, one additional script is needed. The additional script is used by HAE to drive the other three scripts. All of the scripts required for this solution are provided in this document.

# <span id="page-5-0"></span>**Implementing the solution**

Build two Linux systems This solution is based on SLES11 SP1.

# Networking considerations

In this solution the high availability cluster contains two nodes, named lac0017 and litsmq05.

In addition to the default system network device, each system will require internal network connectivity for HAE communication. This network connection is referred to as the *bind network address*. We recommend using HiperSockets™ if deploying the HA solution within a physical host, or ideally using a VSWITCH or real OSA devices for the heartbeat network when spanning hosts. Refer to the HAE documentation link provided earlier for more information.

The systems will also each need a public IP address used to make WebSphere MQ available to the consumers and applications requiring access to this service. This IP address will be implemented as a virtual IP address, and is active on only one of the two nodes at any given time.

# Storage considerations

In addition to the storage required to contain the Linux system and WebSphere MQ, a single ECKD™ DASD device is required. If it is determined that more than one DASD device is required to contain your WebSphere MQ log data and log files, it would be easy to modify the configuration presented in this document to use an LVM or RAID configuration as the shared disk device. A z/FCP SCSI could also be used in place of the DASD device. Only the single DASD device configuration will be discussed here.

# Configure a shared disk device

In this solution a shared disk device is used by the WebSphere MQ Queue Manager for log and queue data. This device will also contain the scripts that Pacemaker will use to start, stop, and monitor the resources. This solution uses an ECKD DASD device.

The shared DASD device must be configured to allow multiple systems to perform both read and write operations to the device. The integrity of the device will be maintained by Pacemaker. Pacemaker will insure that the device is mounted on only one system at a time.

#### <span id="page-6-0"></span>Shared disk considerations for z/VM

If both systems are on the same LPAR, that is they are guests of the same  $z/VM^{\circ}$  system, then one system will require a MDISK (mini disk) directory control statement in it's z/VM system directory entry, while the other system will require a LINK directory statement in it's z/VM system directory entry. In this configuration a full-pack minidisk was used.

The system directory entry for lac0017 would contain this MDISK directory control statement:

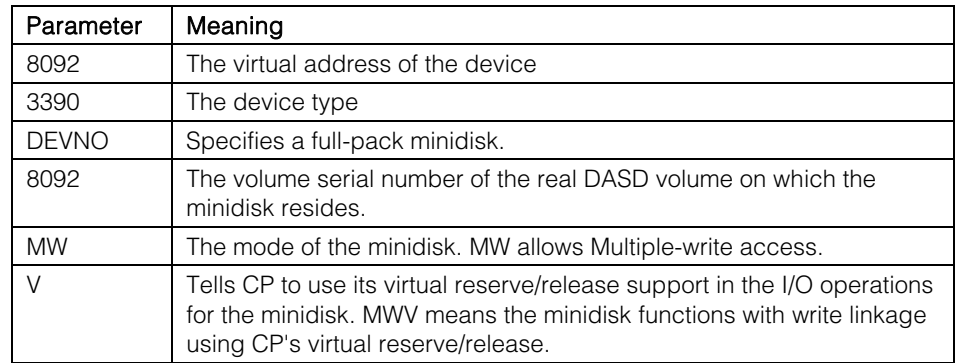

#### MDISK 8092 3390 DEVNO 8092 MWV

The system directory entry for litsmq05 would contain this LINK directory control statement:

# LINK LAC0017 8092 8092 MW

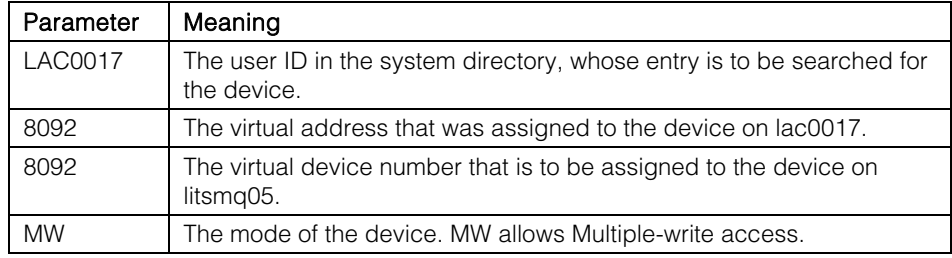

In order to update the z/VM system directory, a user ID with at least Class B privileges is needed.

It is best to dedicate a real DASD device(s) that will be shared by the individual Linux

<span id="page-7-0"></span>Guests, when the guests reside on multiple LPARs. The shared disk device must be configured in the system configuration file for each z/VM system using an RDEVICE statement.

Rdevice xxxx Type DASD Shared Yes MDC OFF

| Parameter   | Meaning                                                                     |
|-------------|-----------------------------------------------------------------------------|
| <b>XXXX</b> | This is real device address of the shared disk device.                      |
| Type DASD   | The device type.                                                            |
| Shared Yes  | Indicates that the device is to be shared between multiple real<br>systems. |
| MDC OFF     | Tells CP to not cache data on the real device in the minidisk cache.        |

With the disk online, it is then necessary to format the disk, partition it, and then make a file system before it can be used by Linux. For our testing we used the ext3 file system.

#### Install the required software

Install HAE on your SLES11 SP1 system per the documentation provided with the installation media. Perform the basic configuration steps required to have a working two node HAE cluster.

HAE documentation can be found at this address: [http://www.novell.com/documentation/sle\\_ha/book\\_sleha/?page=/documentation/sle\\_ha/book\\_sl](http://www.novell.com/documentation/sle_ha/book_sleha/?page=/documentation/sle_ha/book_sleha/data/book_sleha.html) [eha/data/book\\_sleha.html](http://www.novell.com/documentation/sle_ha/book_sleha/?page=/documentation/sle_ha/book_sleha/data/book_sleha.html)

Install WebSphere MQ on both systems. This solution is based on WebSphere MQ 7.0.1.0. Information on installing WebSphere MQ can be found at this address: [http://publib.boulder.ibm.com/infocenter/wmqv7/v7r0/topic/com.ibm.mq.amq1ac.doc/lq10220.htm](http://publib.boulder.ibm.com/infocenter/wmqv7/v7r0/topic/com.ibm.mq.amq1ac.doc/lq10220_.htm)

#### Configure the shared disk for use by Linux

The steps described in this section can be performed on either of the nodes. They need to be performed only once, on a single node.

Determine the kernel device name for the shared DASD device. The Linux lsdasd command will provide this information.

<span id="page-8-0"></span>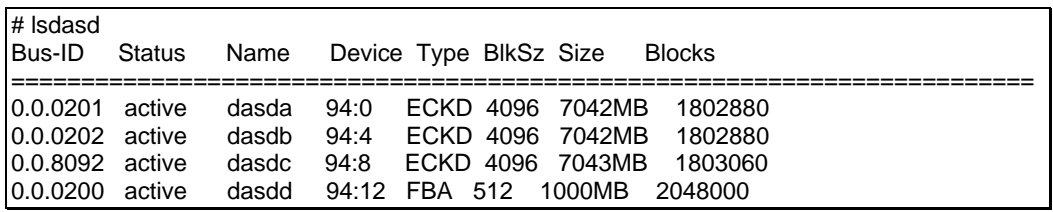

In the display shown above the kernel device name for device 8092, which is our shared disk device, is dasdc.

Note: The kernel device name for the shared disk cannot be the same on both nodes. This is not a concern. When this device is defined to HAE the by-path ID will be used. For DASD device 8092 the by-path ID is /dev/disk/by-path/ ccw-0.0.8092. After the 8092 device has been formatted and partitioned, the by-path ID will be /dev/disk/by-path/ ccw-0.0.8092 part1.

# ls /dev/disk/by-path ccw-0.0.0200 ccw-0.0.0201-part1 ccw-0.0.0202-part1 ccw-0.0.0200-part1 ccw-0.0.0201 part2 ccw-0.0.8092 ccw-0.0.0201 ccw-0.0.0202 ccw-0.0.8092-part1

Format the DASD device

The Linux dasdfmt command will format the shared disk device. In the example command the –b option is set to 4096. This is the blocking factor that will be used when the device is formatted. This is the IBM recommendation. Consult the storage administrator at your location to be sure that this meets location recommendations.

# dasdfmt -b 4096 -p -f /dev/dasdc

Drive Geometry: 10017 Cylinders \* 15 Heads = 150255 Tracks

I am going to format the device /dev/dasdc in the following way:

Device number of device: 0x8092

Labelling device : yes Disk label : VOL1 Disk identifier : 0X8092 Extent start (trk no) :  $0$ Extent end (trk no)  $: 150254$  Compatible Disk Layout : yes Blocksize : 4096

<span id="page-9-0"></span>--->> ATTENTION! <<---

All data of that device will be lost. Type "yes" to continue, no will leave the disk untouched: yes Formatting the device. This may take a while (get yourself a coffee).

cyl 10017 of 10017 |##################################################| 100%

Finished formatting the device. Rereading the partition table... ok Partition the DASD device

Now that the shared disk device has been formatted, it needs to be partitioned. The Linux fdasd command is used to partition the device. The –a option tells the fdasd command to automatically create a single partition using all the space available on the device.

# fdasd /dev/dasdc -a reading volume label ..: VOL1 reading vtoc ..........: ok

auto-creating one partition for the whole disk... writing volume label... writing VTOC... rereading partition table...

Create the ext3 filesystem

The shared disk device has now been formatted and partitioned. The last step in preparing the device for use is to create a filesystem. In the testing of this solution, an ext3 filesystem was used. Because this is the only filesystem type that was tested, it the one recommended for implementing this solution.

# mkfs.ext3 -b 4096 /dev/dasdc1 mke2fs 1.41.9 (22-Aug-2009) Filesystem label= OS type: Linux Block size=4096 (log=2) Fragment size=4096 (log=2) 451584 inodes, 1803036 blocks 90151 blocks (5.00%) reserved for the super user First data block=0

<span id="page-10-0"></span>Maximum filesystem blocks=1849688064 56 block groups 32768 blocks per group, 32768 fragments per group 8064 inodes per group Superblock backups stored on blocks: 32768, 98304, 163840, 229376, 294912, 819200, 884736, 1605632

Writing inode tables: done Creating journal (32768 blocks): done Writing superblocks and filesystem accounting information: done

This filesystem will be automatically checked every 22 mounts or 180 days, whichever comes first. Use tune2fs -c or -i to override.

The shared disk device is now ready to be used. The next steps describe the creation of a mount point for the device to be mounted on, mounting the device, and creating subdirectories on the device.

Setup the Shared Disks Directory Structure

1. Create a mount point for the shared disk. The /MQHA mount point needs to be created on both systems.

# mkdir -m 755 /MQHA

 While the mount point needs to be created on both systems, the shared disk device should only be mounted on one system at a time.

2. Mount the shared disk device on one of systems:

# mount /dev/dasdc1 /MQHA/

 The scripts used by HAE to control the Queue Manager resource will be placed on the shared disk device in the bin sub-directory.

3. Create the bin directory on the shared disk device:

# mkdir -m 755 /MQHA/bin

The Queue Manager requires a sub-directory for data (/MQHA/<queue\_manager\_name>/data. It also requires a directory for logs  $\langle \text{MQHA} \rangle \langle \text{queue} \rangle$  manager name $\geq$ /log).

4. Create the sub-directories needed by the Queue Manager:

<span id="page-11-0"></span>In this example the Queue Manager name is "QM1".

- # mkdir -m 755 /MQHA/QM1
- # mkdir -m 755 /MQHA/QM1/data
- # mkdir -m 755 /MQHA/QM1/log

#### Create a Queue Manager for use in the HA cluster

Create a WebSphere Queue Manager instance on one of the nodes using the MQ crtmqm command.

1. WebSphere MQ commands are usually required to be run under the MQ user ID. This is usually "mqm". The Linux "su" command enables commands to be run with a substitute user ID. As used in the example below, the –c option on the su command indicates that a command string is to be executed. The command string is encapsulated in a pair of double quotes.

#su mqm -c "crtmqm -md /MQHA/QM1/data -ld /MQHA/QM1/log QM1"

WebSphere MQ queue manager created. Directory '/MQHA/QM1/data/QM1' created. Creating or replacing default objects for QM1. Default objects statistics : 65 created. 0 replaced. 0 failed. Completing setup. Setup completed.

2. The MQ command dspmqinf used with the "command" option creates a command that can be used to populate the settings needed for the Queue Manager on the backup node.

Run the dspmqinf on the same node that the first instance of the Queue Manager was created on.

```
# su mqm -c "dspmqinf -o command QM1" 
addmqinf -s QueueManager -v Name=QM1 -v Directory=QM1 -v Prefix=/var/mqm -v 
DataPath=/MQHA/QM1/data/QM1
```
The response from dspmqinf command is comprised of the MQ addmqinf along with all of the information required to create a second copy of the original Queue Manager instance one the second node.

- 3. In preparation for applying the Queue Manager instance settings on the second node copy the output of the dspmqinf command.
- 4. The shared disk device is no longer needed and should be unmounted using the Linux umount command:

# umount /MQHA

<span id="page-12-0"></span>5. Mount the shared disk device at /MQHA on the backup node using the by-path ID. # mount /dev/disk/by-path/ccw-0.0.8092-part1 /MQHA/

#### Add Queue Manager configuration to the second node

Run the "addmqinf" command string created by the "dspmqinf" command on the active node. This command must be executed using the MQ user ID.

l# su mqm -c "addmqinf -s QueueManager -v Name=QM1 -v Directory=QM1 -v Prefix=/var/mqm -v DataPath=/MQHA/QM1/data/QM1"

WebSphere MQ configuration information added.

#### Configure the Scripts Used to Support the HA Configuration

HAE has the ability to execute scripts to perform actions that control the resources it manages.

The scripts needed to manage the shared disk and IP Address are provided by HAE and will be discussed later. The scripts needed to manage the WebSphere Queue Manager must be provided. The full set of scripts required to manage the Queue Manager are provided in this section.

This table shows the scripts needed to implement the solution and their function.

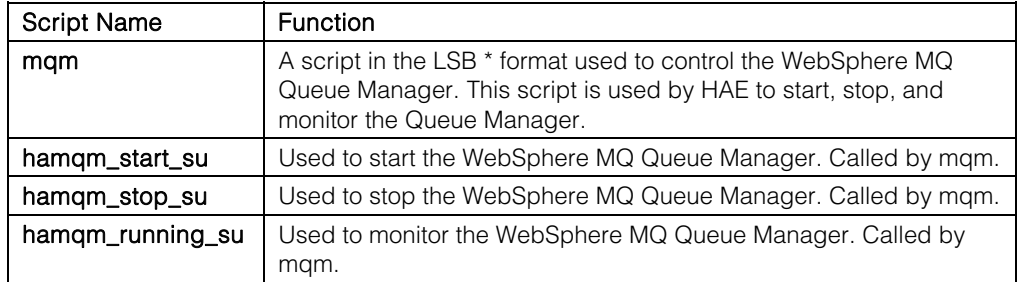

The mqm script is based on the script by the same name originally provided in the WebSphere MQ SupportPac IC91. All other scripts were taken from the WebShere MQ Info Center web site.

\* LSB stands for the *Linux Standards Base which implies that the script follows a set of standards developed by the Linux Foundation ([www.linuxfoundation.org](http://www.linuxfoundation.org/)).* 

This table shows the scripts need to implement the configuration:

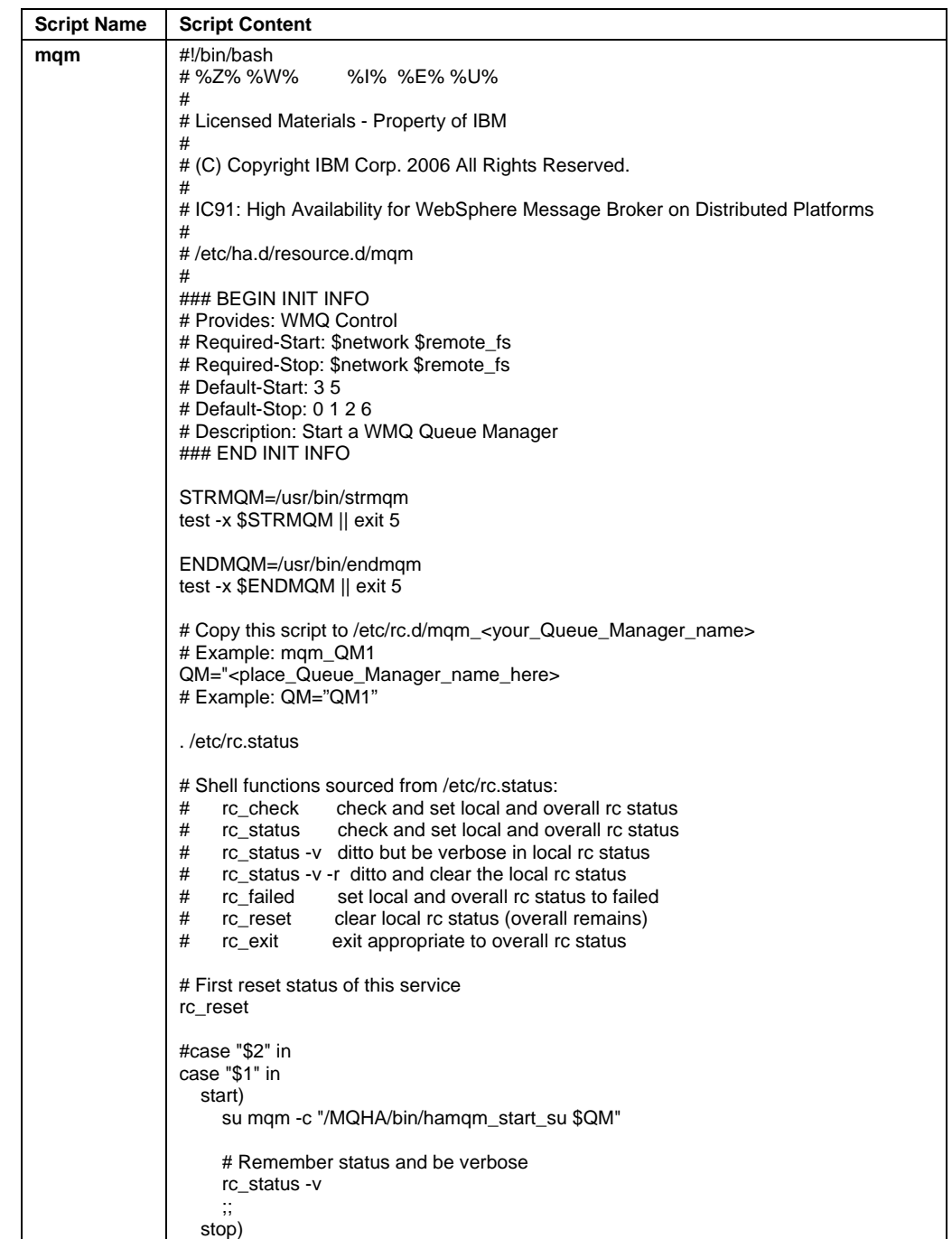

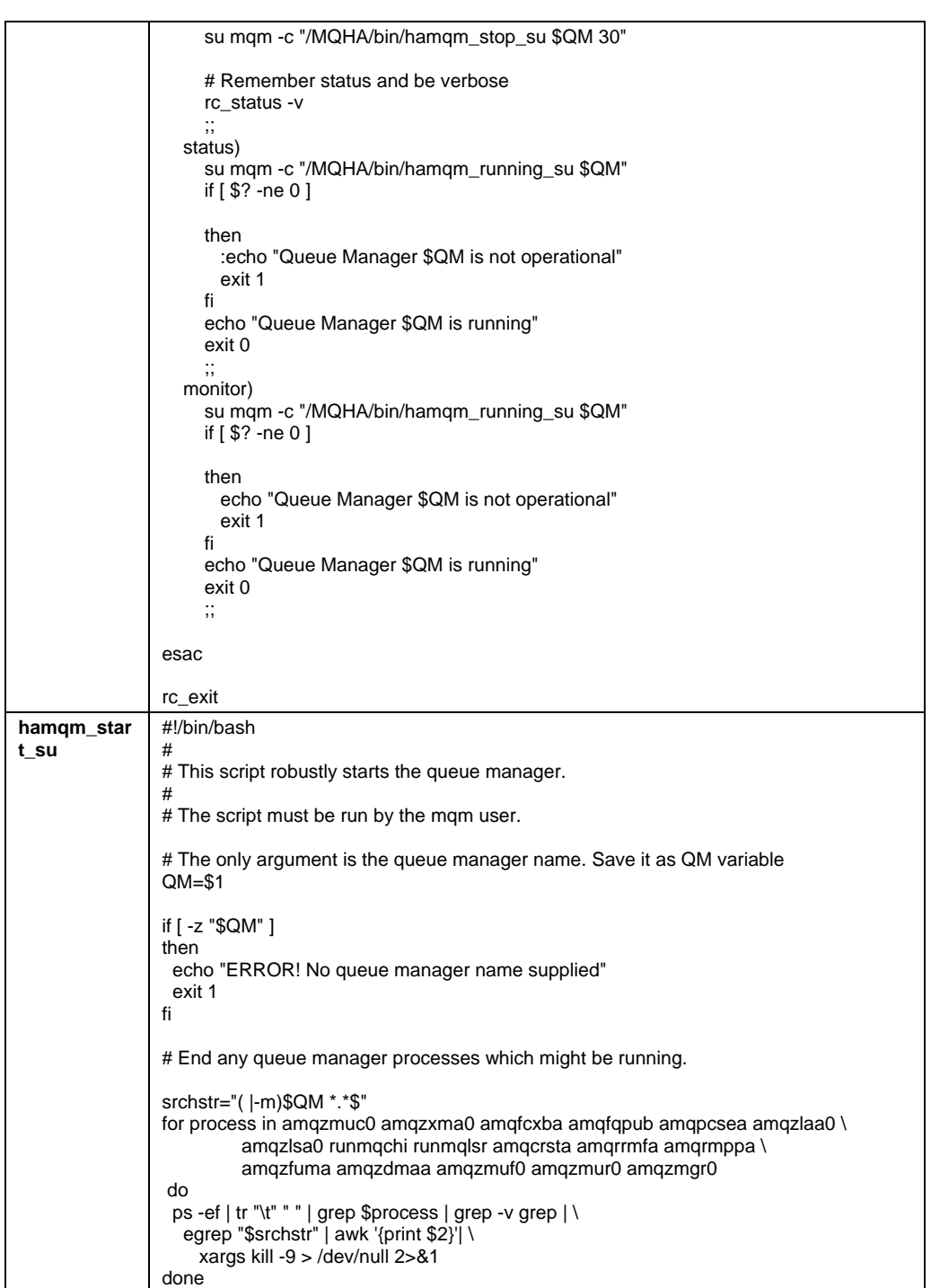

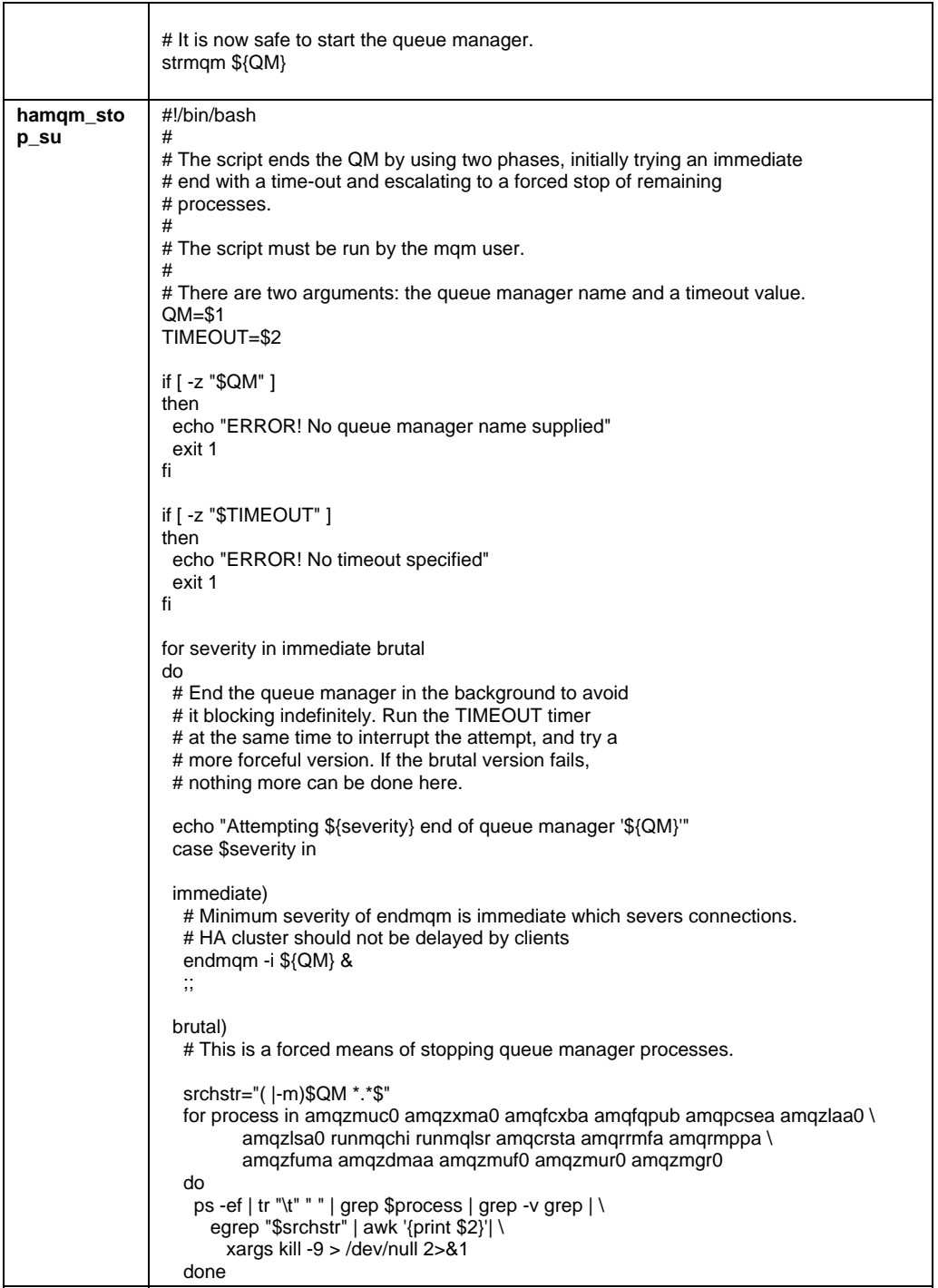

<span id="page-16-0"></span>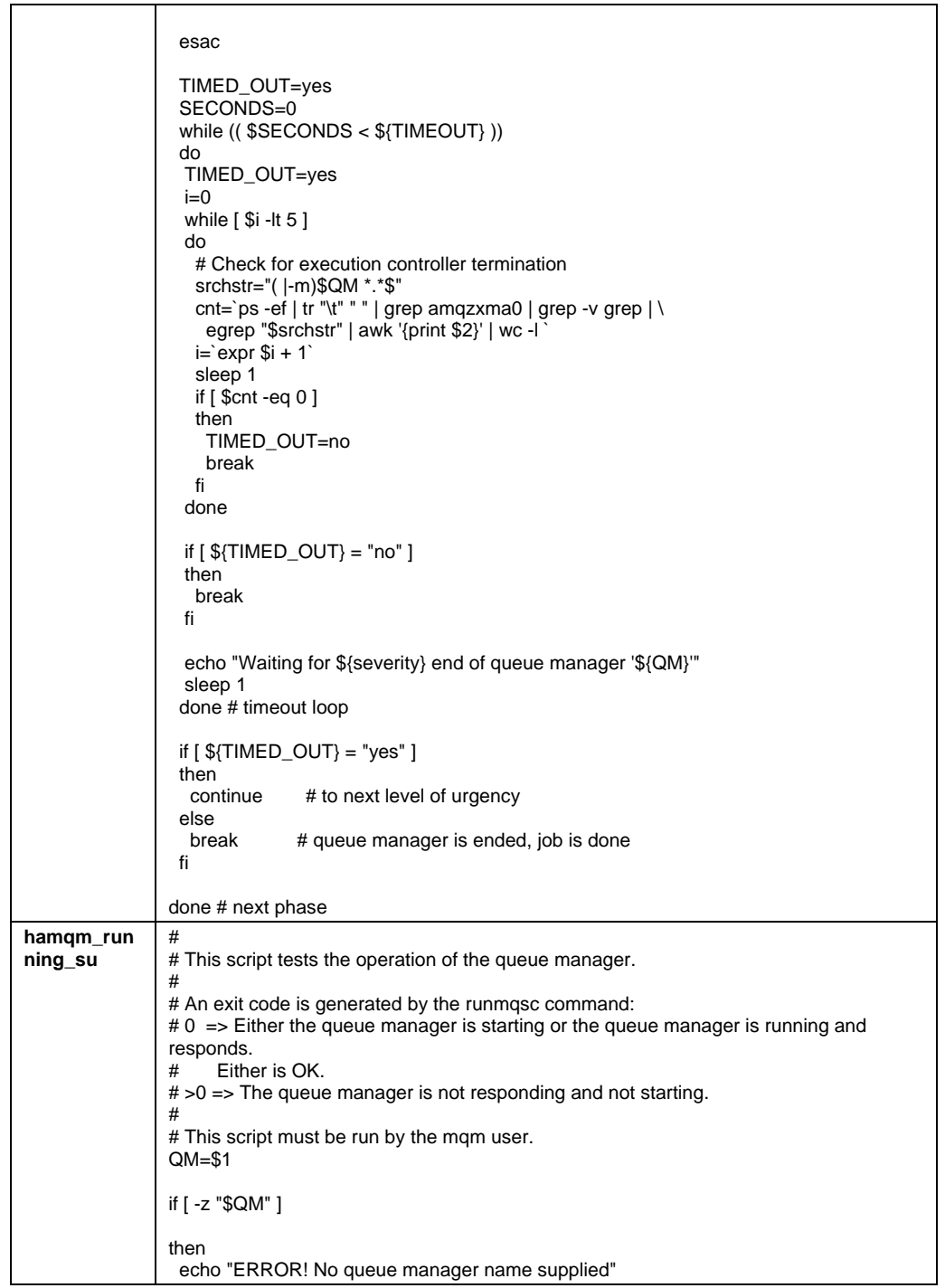

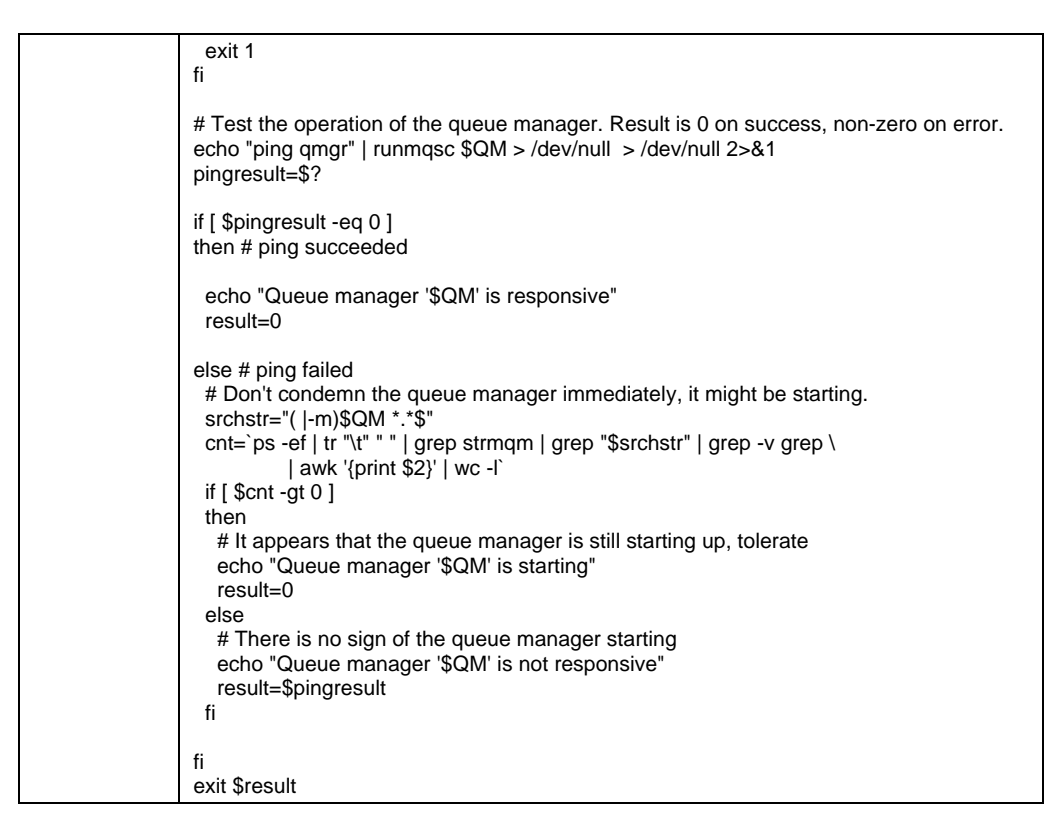

All of the scripts in the preceding table can be placed on your Linux system using copy and paste.

The file names must be kept the same as the names provided in the table. If you desire to change the file names you will have to modify the mqm script to reflect the new names.

The mqm script must be placed in /etc/rc.d. This is an HAE requirement. All other scripts must be placed in /MQHA/bin, which is located on the shared disk.

#### Create a unique copy of the mqm script

In order to support one or more unique Queue Managers, it is necessary to create a copy of the mqm script in /etc/rc.d with a unique name and unique setting for the Queue Manager name.

The Queue Manager name in this solution is QM1. The copy command would look like this: cp /etc/rc.d/mqm /etc/rc.d/mqm\_QM1

Edit /etc/rc.d/mqm\_QM1 and find this section of code within the script:

<span id="page-18-0"></span># Copy this script to /etc/rc.d/mqm\_<your\_Queue\_Manager\_name> # Example: mqm\_QM1 QM="<place\_Queue\_Manager\_name\_here> # Example: QM="QM1"

Edit the QM setting to read: QM="QM1"

If your configurations requires more than one instance of the Queue Manager you can set up mqm <Queue\_Manager\_name> scripts for each instance.

Make the scripts executable

Once all of the scripts have been created in the /MQHA/bin directory you can make them executable. Run these Linux commands:

chmod +x /MQHA/bin/\* chmod +x /etc/rc.d/mqm\* At this point it is a good idea to umount the shared disk so that it will not be mounted when you implement the HAE configuration. # umount /MQHA

#### Quorum state considerations in a two-node cluster

Split Brain is a condition that occurs when a high availability cluster contains less than three members. It describes a stalemate situation where no quorum exists when the high availability manager needs to take a vote to determine which node is the survivor after some type of event that disrupts communications within the cluster. Pacemaker provides a noquorum option to allow resources to be started when a quorum is not possible.

In some high availability configurations a STONITH mechanism is used to "shoot the other node in the head" when it is believed to be in a state where resource integrity is threatened. This mechanism is also called a fencing mechanism. The purpose of fencing is to halt or isolate a distressed node so that the integrity of cluster resources is maintained. In this solution, no STONITH mechanism is in place. Pacemaker will not start resources if no fencing mechanism is in place unless the stonith\_enabled option is set to "false".

#### Set the no-quorum option

Since a two node cluster is being deployed in this solution, the Global Cluster Option noquorum-policy must be set to "ignore" in order to insure that HAE is able to function regardless of the quorum state. In a two-node cluster any single node failure would result in a loss of majority. It is desirable for the cluster to carry on when one node experiences a failure. <span id="page-19-0"></span>The current no-quorum-policy setting can be checked using this command: crm\_attribute -n no-quorum-policy -G

For this solution, the no-quorum-policy option must be set to "ignore". Use this command to change the setting: crm\_attribute -n no-quorum-policy -v ignore

This setting tells HAE to ignore the loss of quorum and permit the control of resources.

When changing CM settings it is a good idea to verify that no errors were introduced into the CRM. This command will verify the live copy of the CRM: crm\_verify -L

#### Disable fencing

In this solution a STONITH mechanism will not be used. The Global Cluster Option stonithenabled must be disabled. This is done by setting the stonith-enabled option to "false". This setting effectively disables fencing.

This command sets the stonith-enabled option to "false": crm configure property stonith-enabled=false

#### Configure cluster resources

In our cluster, HAE will manage three resources: the shared DASD device, the virtual IP address, and the Queue Manager. The Pacemaker component of HAE is also known as the Cluster Resource Manager or CRM. The CRM implements the configuration specified in the Cluster Information Base or CIB. The CIB contains XML code that describes the configuration.

The CIB can be updated in three ways. The most popular option is the GUI (crm\_gui) tool. It is also possible to use the cibadmin tool or various line commands. When implementing the configuration required for this solution, the CRM Command Line Interface tool (CLI) will be used. In previous releases of Pacemaker, the configuration would have to be provided in XML and would be loaded with the cibadmin tool. The CRM CLI tool supports a command language that is much easier to read and edit than XML.

<span id="page-20-0"></span>The configuration that supports this solution follows in CRM CLI format:

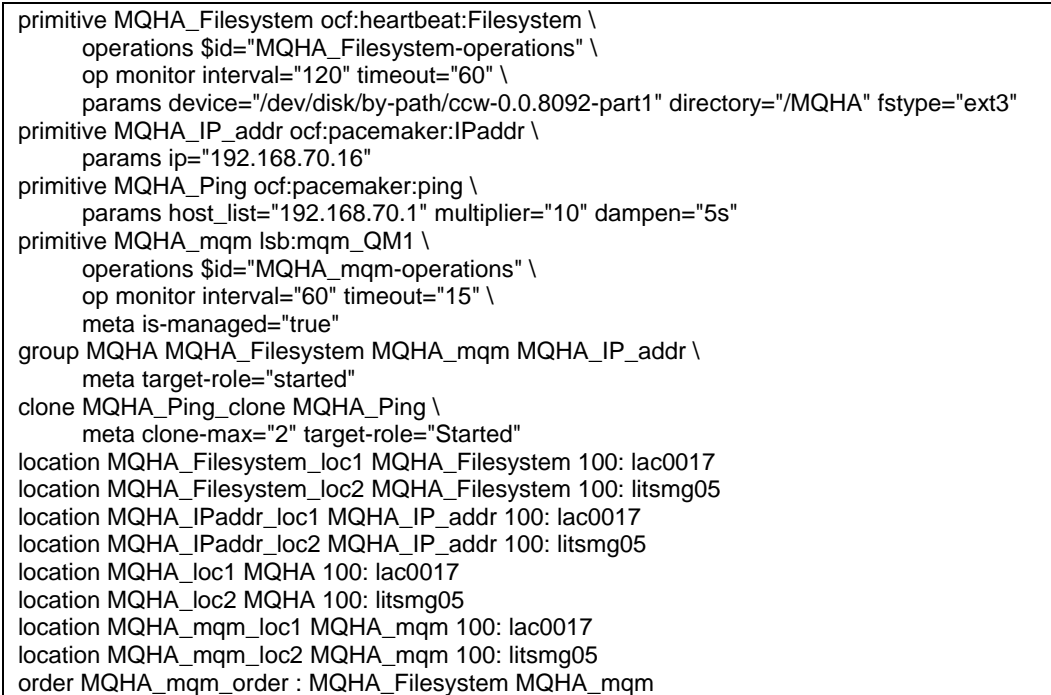

This configuration describes the three resources that HAE will manage when this solution is implemented. The three resources are members of a resource group.

#### Configure a resource group

Cluster resources can be configured as a resource group for easier management. In this solution, all three resources are configured as a resource group. This allows the user to execute actions on the entire group as a convenience. Actions can be executed against individual resources within the group as well.

Here is the group statement for this solution:

```
group MQHA MQHA_Filesystem MQHA_mqm MQHA_IP_addr \ 
      meta target-role="started"
```
<span id="page-21-0"></span>A look at one of the group statement:

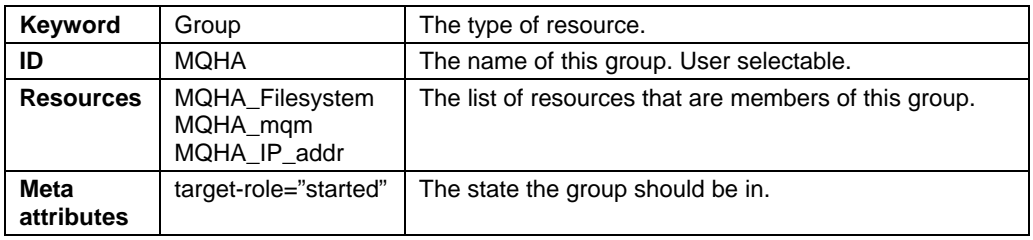

Configuring the Filesystem resource

Here are the statements that relate the Filesystem resource:

primitive MQHA\_Filesystem ocf:heartbeat:Filesystem \ operations \$id="MQHA\_Filesystem-operations" \ op monitor interval="120" timeout="60" \ params device="/dev/disk/by-path/ccw-0.0.8092-part1" directory="/MQHA" fstype="ext3"

Here is the primitive statement for the Filesystem resource:

#### primitive MQHA\_Filesystem ocf:heartbeat:Filesystem

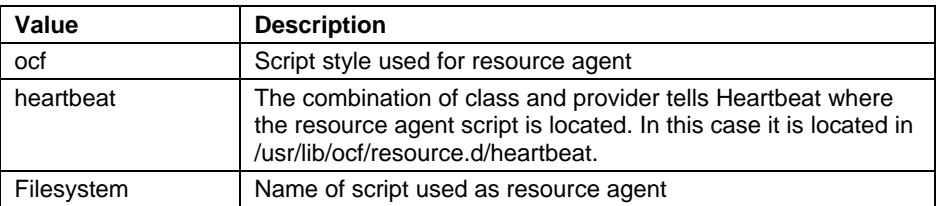

The Filesystem script requires three pieces of information; device, directory, and fstype. They are supplied on primitive statement:

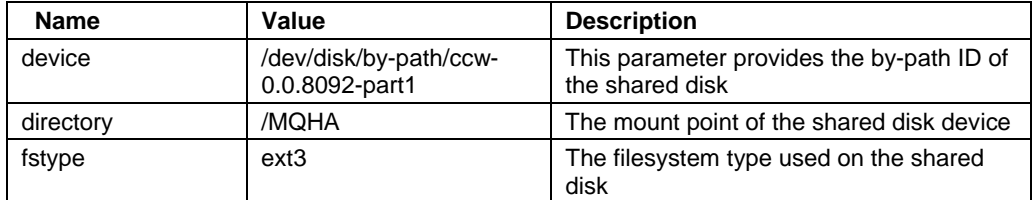

Here is the operations statement:

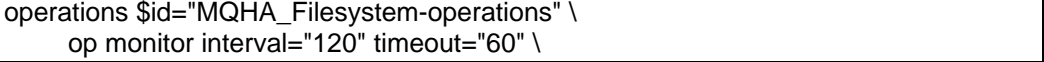

<span id="page-22-0"></span>The information provided on the op statement consists of:

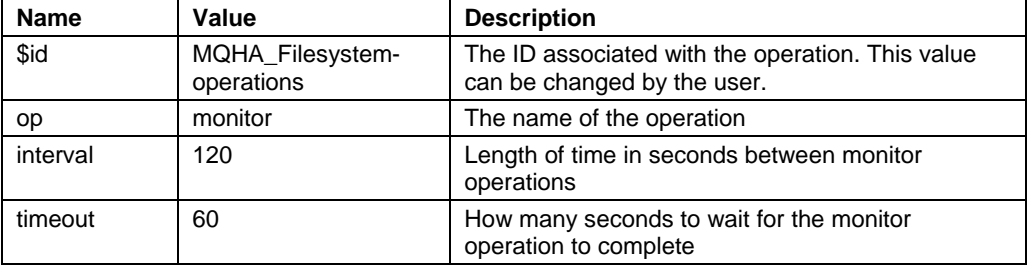

Configuring the Queue Manager resource

Here are the statements that relate to the Queue Manager resource:

```
primitive MQHA_mqm lsb:mqm QM1 \
      operations $id="MQHA_mqm-operations" \ 
      op monitor interval="60" timeout="15" \ 
      meta is-managed="true"
```
Here is the primitive statement for the Queue Manager resource:

# primitive MQHA\_Filesystem ocf:heartbeat:Filesystem

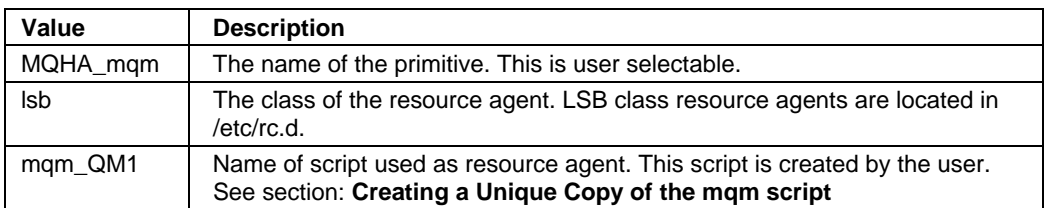

The mqm\_QM1 script requires one piece of information, the action to be performed. This is supplied by Pacemaker depending on the action being taken. The possible actions are start, stop, monitor, and status.

Here is the operations statement:

```
 operations $id="MQHA_mqm-operations" \ 
 op monitor interval="60" timeout="15" \
```
<span id="page-23-0"></span>The information provided on the op statement consists of:

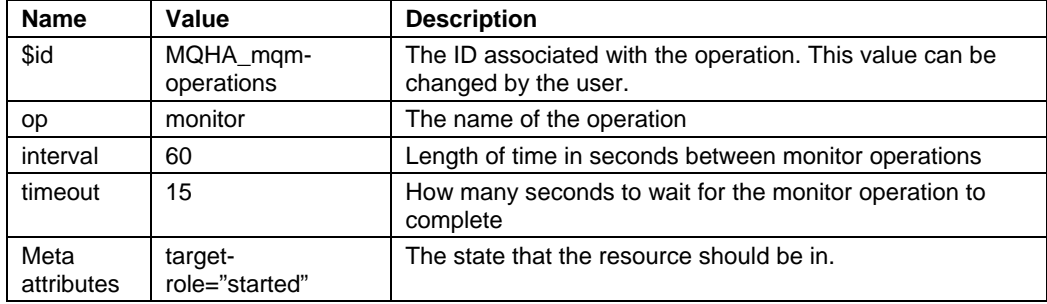

Configuring the IP Address resource

Here is the primitive statement for the IP Address resource:

```
primitive MQHA_IP_addr ocf:heartbeat:IPaddr \ 
      params ip="192.168.70.16"
```
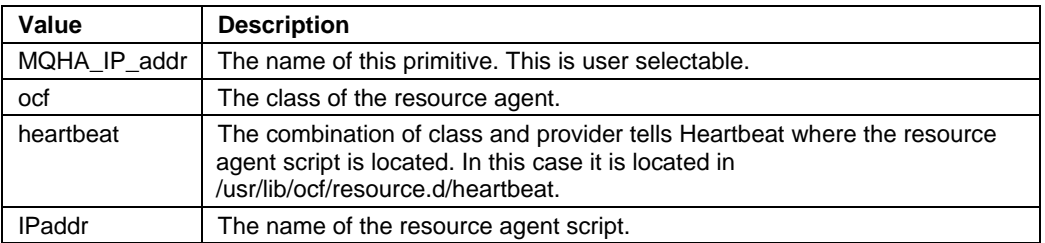

The IPaddr script requires one piece of information, the IP address to be used by the Queue Manager. This is supplied with the params statement: params ip="192.168.70.16".

#### Configuring the Ping resource

The ping resource agent monitors connectivity to specific hosts or IP addresses. In this solution, the ping resource agent is used to monitor the IP address of the gateway. This provides a way to determine the health of the network. Ping uses a clone resource to set up an instance of the ping resource on each node in the cluster.

A look at the Ping Primitive statement:

```
primitive MQHA_Ping ocf:pacemaker:ping \ 
      params host_list="192.168.70.1" multiplier="10" dampen="5s"
```
<span id="page-24-0"></span>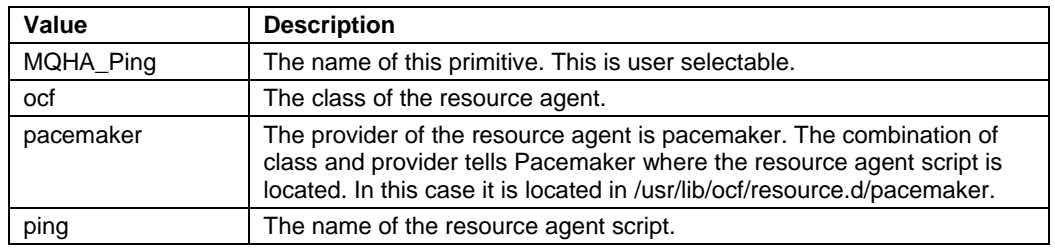

Here is an explanation of the params statement:

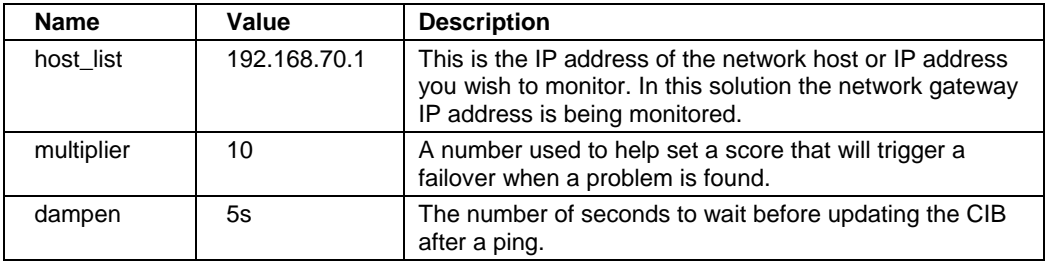

Here is a look at the Ping Clone resource:

clone MQHA\_Ping\_clone MQHA\_Ping \

meta clone-max="2" target-role="Started

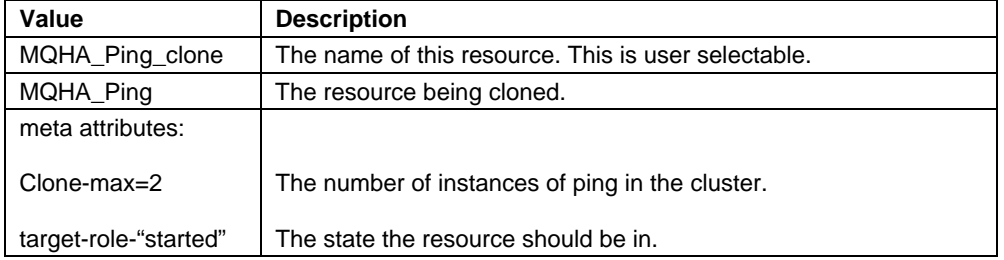

**Constraints** 

Constraints tell Pacemaker where resources can run, the order resources must be started, etc.

In this solution only two types of constraints are used. They are: location and order constraints.

*Location constraints* tell Pacemaker where a resource can run. They also supply a score that is used by Pacemaker to help determine where resources should be located in failover situation.

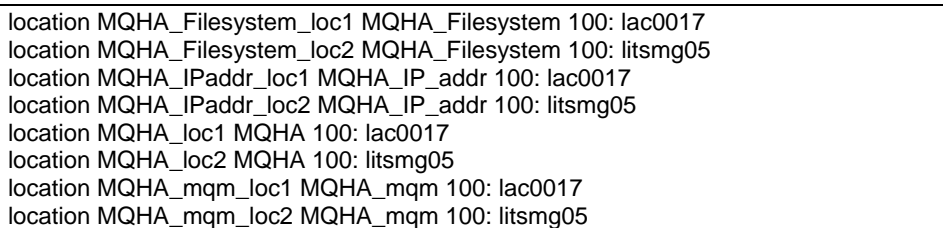

In this solution the MQHA\_Filesystem resource can be run on either node lac0017 or node litsmq05. A score of 100 is used. This value is somewhat arbitrary. In testing it would found that using a score of 100 produced the desired actions. The score helps determine if there is a preference for the resource to be started on one node rather than another node. In this solution all location constraints have identical scores.

A look at one of the location statements:

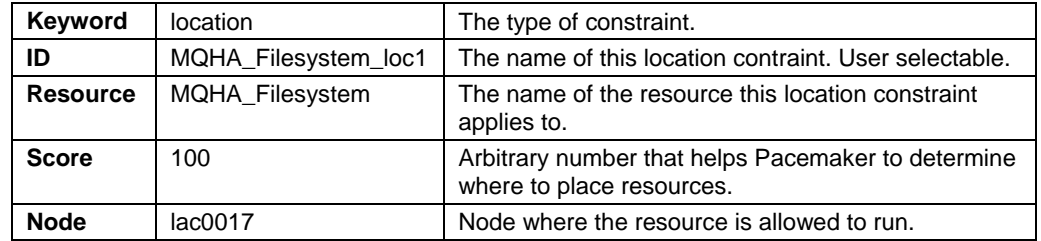

The other location constraints follow the same pattern.

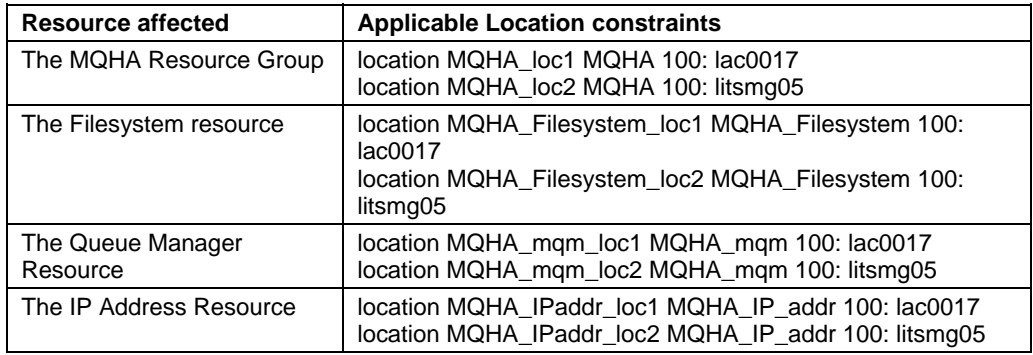

*Order constraints* tell Pacemaker the order that resources must be started in. In this solution, the Filesystem resource must be started before staring the Queue Manager resource. Note that the IP Address resource can be started at any time in the migration or start up sequence and therefore does not need to be included on the order constraint. The Queue Manager resource will fail if the Filesystem resource is not started before it starts.

<span id="page-27-0"></span>Here is the order constraint:

order MQHA\_mqm\_order : MQHA\_Filesystem MQHA\_mqm

#### Keyword **Order Constant Constant Accord The type of statement. ID ID ID IMQHA\_mqm\_order The name of this order** constraint. User selectable. **Resources in startup order | MQHA\_Filesystem** MQHA\_mqm The resources this order constraint applies to, in the order that they are to be started.

#### Load the configuration into the CIB

To make the process of loading the configuration into the CIB as easy as possible, the configuration can be placed in a file in CRM CLI format along with the additional CRM commands required to implement the configuration. The file can be made executable and can be run as a script file.

#### Create the configuration file

The CRM commands are integrated with the CRM CLI configuration statements. The Linux echo command is used to feed the CRM CLI commands and the configuration to the crm command using the Linux pipe facility.

Here the layout for creating a file that will use the CRM CLI tool to load the configuration into the CIB:

echo 'configure <primitive\_statements> <group\_statement> <clone\_statements> <location\_statments> commit quit' | crm

Here is an analysis of the commands used:

echo 'configure

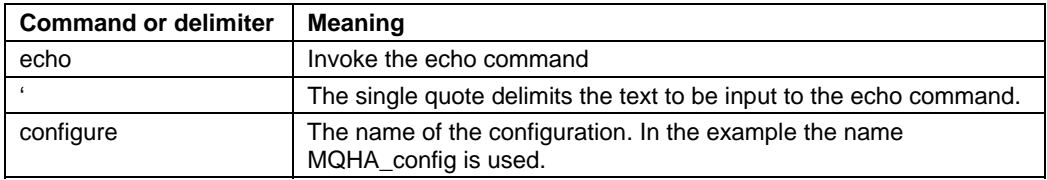

This represents the actual configuration.

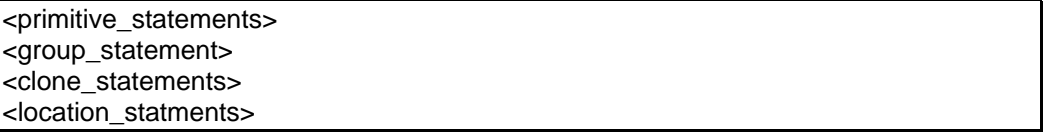

commit quit' | crm

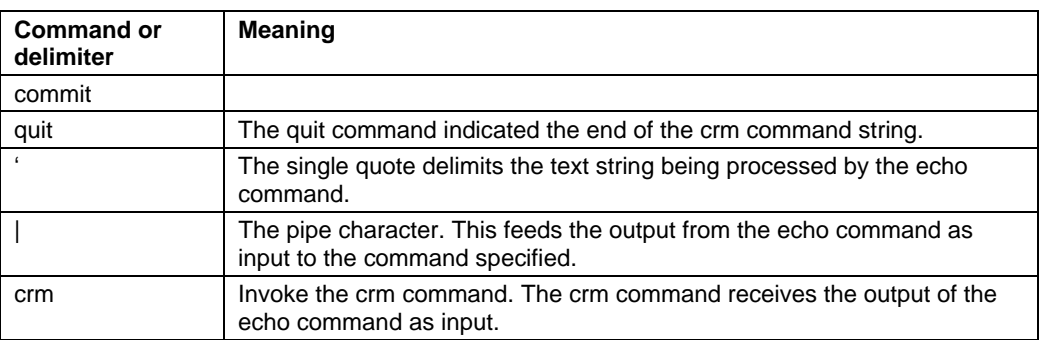

The first step to creating the configuration file is to copy and paste the configuration contained in the frame below to a file on your Linux system. After you have created the file you, will need to edit it. The footnotes indicate the settings that must be changed in order to tailor the configuration to match your environment. The footnote numbers will be copied when you do the copy and paste, so they will need to be removed. The single quotes wrapping the echo command's text string may be changed to "."s if you are using a Windows workstation and will need to be set back to single quotes. The configuration file has to be run on only one system in the cluster.

<span id="page-29-0"></span>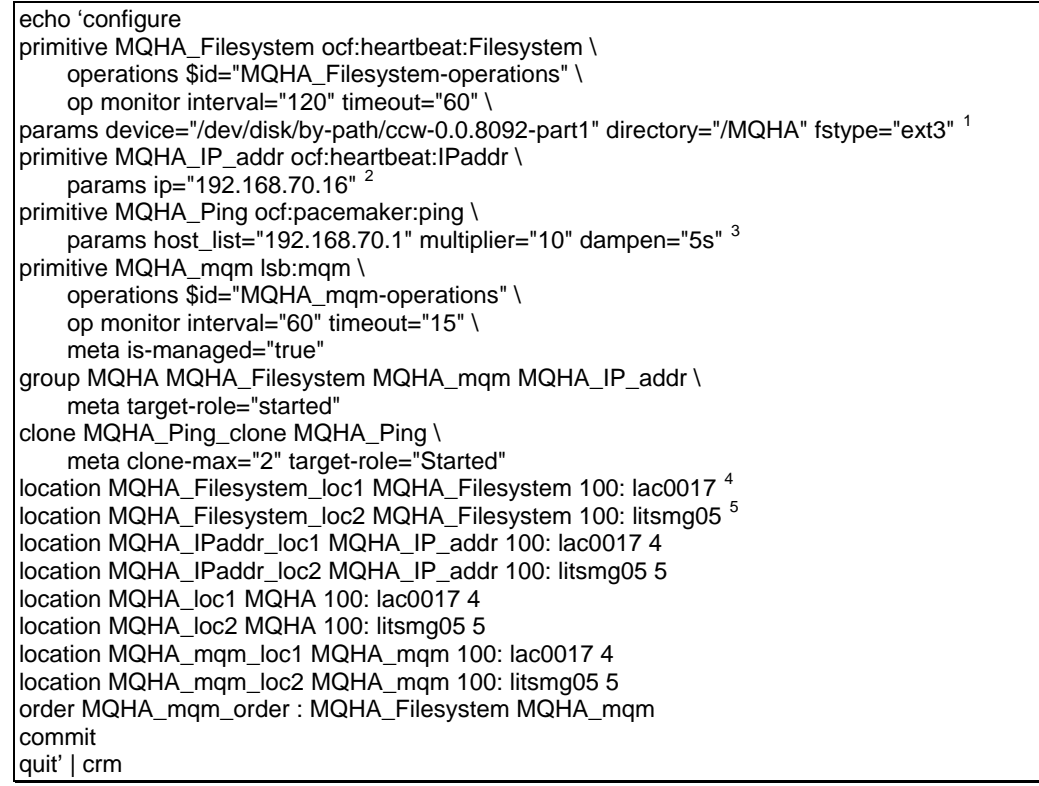

<span id="page-29-7"></span><span id="page-29-6"></span>Make the configuration file executable

Run the Linux command:

chmod  $+x \le$ your config file $>$ 

 $\overline{a}$ 

<span id="page-29-1"></span><sup>&</sup>lt;sup>1</sup> In this line you will need to change the device settings and possibly the directory setting if you chose a mountpoint that differs from the one used in the sample solution.

 $2$  Specify the IP address used by the Queue Manager.

<span id="page-29-3"></span><span id="page-29-2"></span><sup>&</sup>lt;sup>3</sup> Specify the IP address you monitor to determine the health of your network. The gateway address is recommended.

 $4$  Specify the node name of the first node in your cluster.

<span id="page-29-5"></span><span id="page-29-4"></span><sup>&</sup>lt;sup>5</sup> Specify the node name of the second node in your cluster.

<span id="page-30-0"></span>Execute the configuration file: Execute the config file:

./<your\_config\_file>

Verify the configuration

The crm\_verify command can be used to verify the integrity of the newly loaded configuration.

Run the command as follows:

crm\_verify –L

The "-L" option specifies that the live configuration is to be examined. When there are no errors, no response will be given to the command.

# <span id="page-31-0"></span>**Summary**

If the configuration was entered with no errors, it should become active as soon as it is entered. Assuming that WebSphere MQ was installed correctly, the Queue Manager should be started as well as the related resources.

This configuration is easily expanded. It would be fairly easy to add a resource for the MQ Listener.

Since the mqm\_<queue\_manager\_name> is specific to a single Queue Manager instance, it can easily be modified to supply optional parameters such as port number, and so forth.

The testing done with this solution included a simulated network failure, a total node failure (reboot), and a Queue Manager failure. In all cases HAE took between 1 and 2 minutes to detect the problem and execute the failover procedure.

In testing the network was stopped using the "rcnetwork stop" command on the z/VM console to simulate a network failure on that system. A total system failure was produced by doing a reboot of the Linux system from the z/VM console. A Queue Manager failure was generated by simply forcing the Queue Manager to end prematurely using the kill command. In all cases HAE took between 1 and 2 minutes to detect the problem and execute the failover procedure.

# **Management view of active configuration**

This is Management view in the crm\_gui tool:

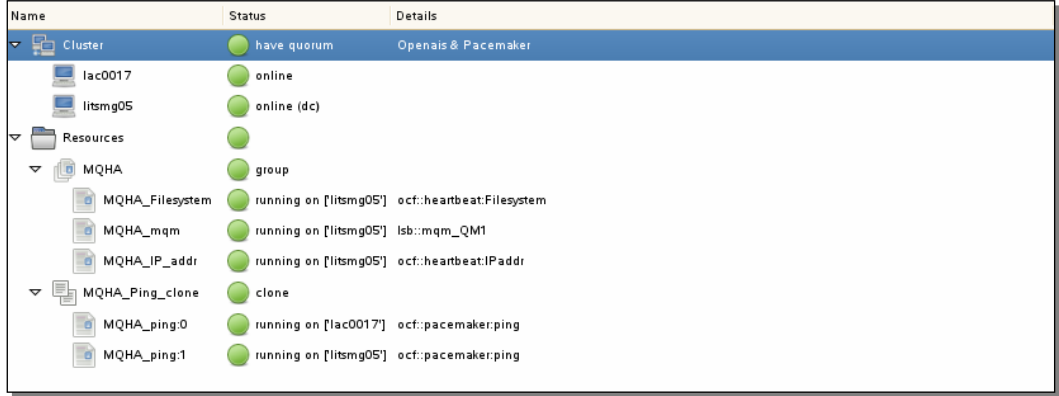

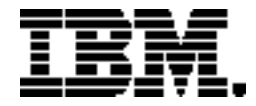

Copyright IBM Corporation 2011 IBM Systems and Technology Group Route 100 Somers, New York 10589 U.S.A. Produced in the United States of America, 04/2011 All Rights Reserved

IBM, IBM logo, ECKD, HiperSockets, SupportPac, System z, WebSphere and z/VM are trademarks or registered trademarks of the International Business Machines Corporation.

Microsoft, Windows, Windows NT, and the Windows logo are trademarks of Microsoft Corporation in the United States, other countries, or both.

Java and all Java based trademarks and logos are trademarks or registered trademarks of Oracle and/or its affiliates.

Linux is a registered trademark of Linus Torvalds in the United States, other countries, or both.

All statements regarding IBM's future direction and intent are subject to change or withdrawal without notice, and represent goals and objectives only.

Performance is in Internal Throughput Rate (ITR) ratio based on measurements and projections using standard IBM benchmarks in a controlled environment. The actual throughput that any user will experience will vary depending upon considerations such as the amount of multiprogramming in the user's job stream, the I/O configuration, the storage configuration, and the workload processed. Therefore, no assurance can be given that an individual user will achieve throughput improvements equivalent to the performance ratios stated here.

ZSW03187-USEN-00